# $^\circledR$ TRENDNET

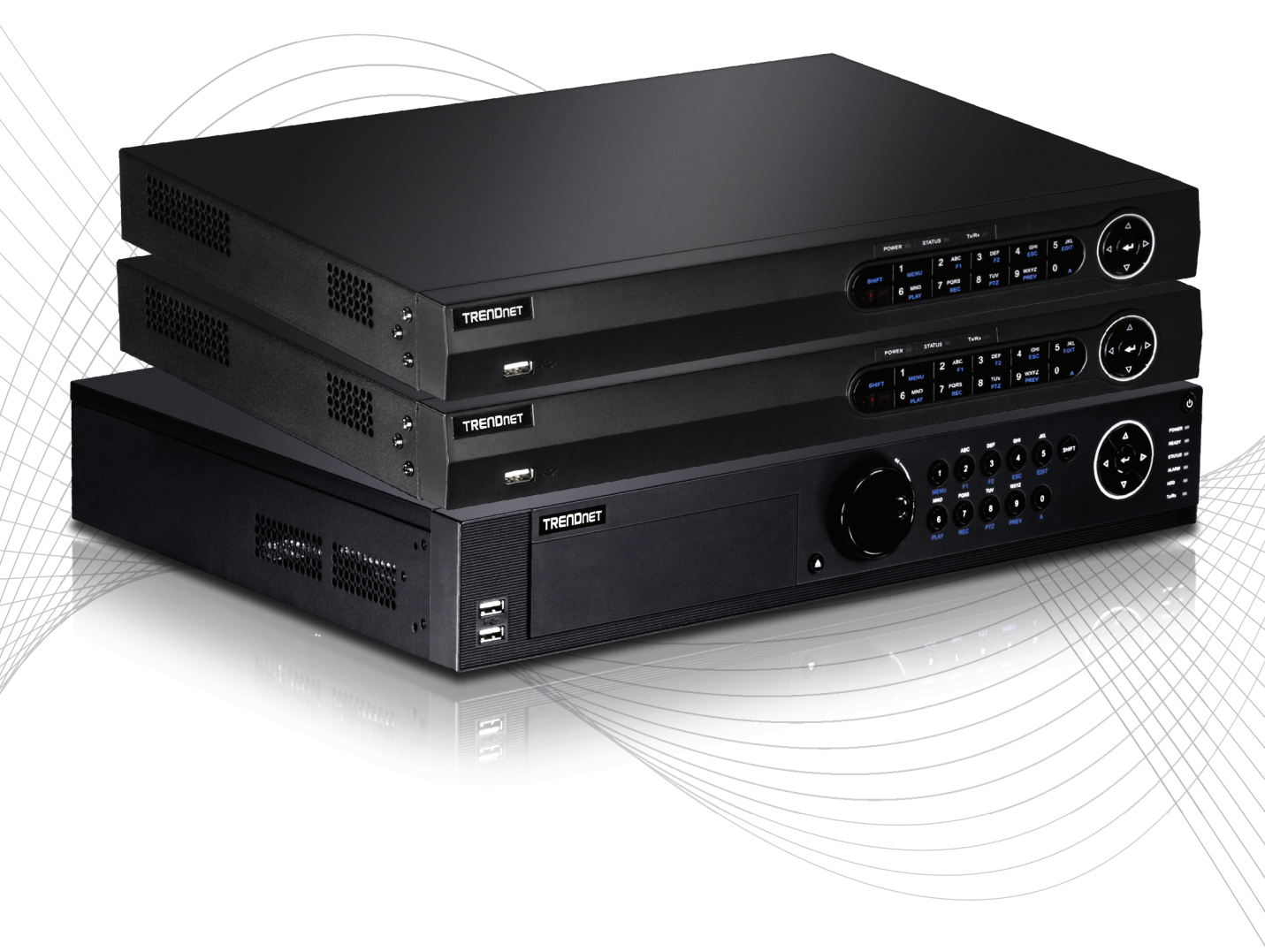

Quick Installation Guide

TV-NVR2208/TV-NVR2216/TV-NVR2432(V1)

# Table of Content

### 1 Português

1. Antes de começar 2. Instalação 3. App

# 1. Antes de começar

# Conteúdo da embalagem

- NVR (Sem HDD instalados)
- CD-ROM (Utilitário e Guia do usuário)
- Adaptador de Energia ou Cabo de Alimentação (dependendo do modelo)

**Телефон технической поддержки: 7 (495) 276-22-90**

- Cabo de Rede (1.8 m / 6 pés)
- Cabo HDMI (1.8 m / 6 pés)
- Mouse Ótico
- Controle Remoto
- Cabo de dados SATA / cabo de energia
- · Guia de Instalação Rápida
- Hardware para montage em Rack

## Requisitos Mínimos do Sistema

- Monitor/TV com VGA ou conexão HDMI
- Disco Rigido

FRANÇAIS

# 2. Installation

Nota: Antes de instalar o NVR certifique-se que todas as câmeras estão configuradas e disponíveis na rede.

# 2.1 Instalação do Disco Rigido

### Nota:

- Ÿ Eletricidade estática pode danificar o NVR. Antes de manusear a unidade, descarregar a eletricidade estática ou usar uma pulseira anti-estática.
- $\bullet$  0 NVR suporta drivers SATA I e II.
- 1. Remova os parafusos de fixação do painel superior do NVR.

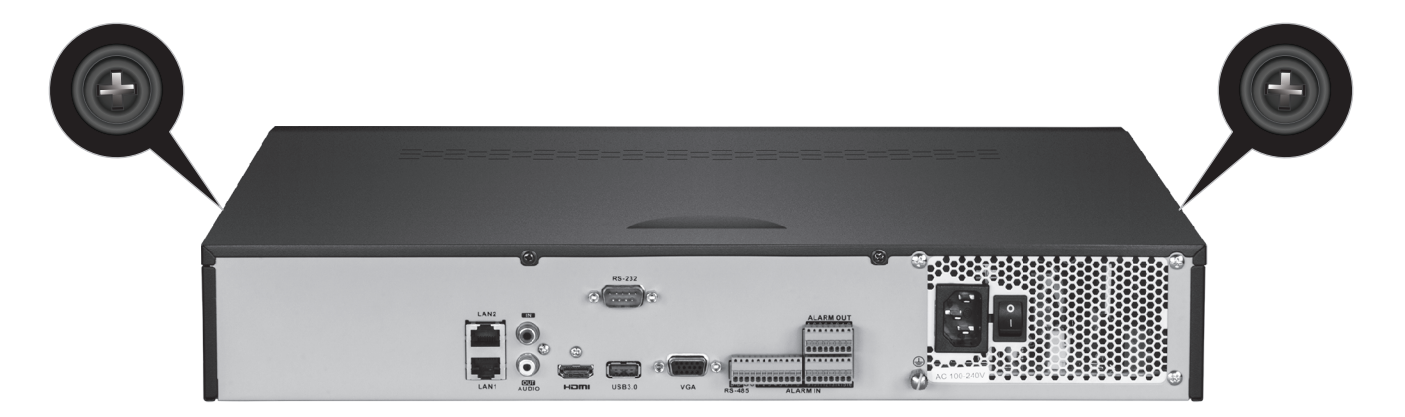

2. Deslize a tampa para fora da unidade, puxando a tampa superior para o painel traseiro.

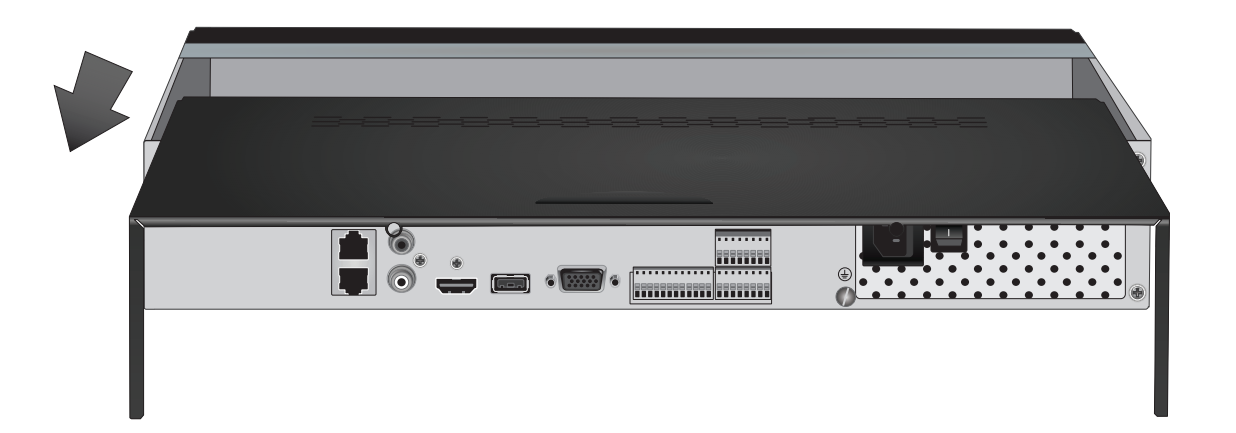

3. Conecte os cabos de dados e de alimentação SATA na unidade de disco rígido e em seguida conecte o cabo SATA ao conector molex ou na placa de controle

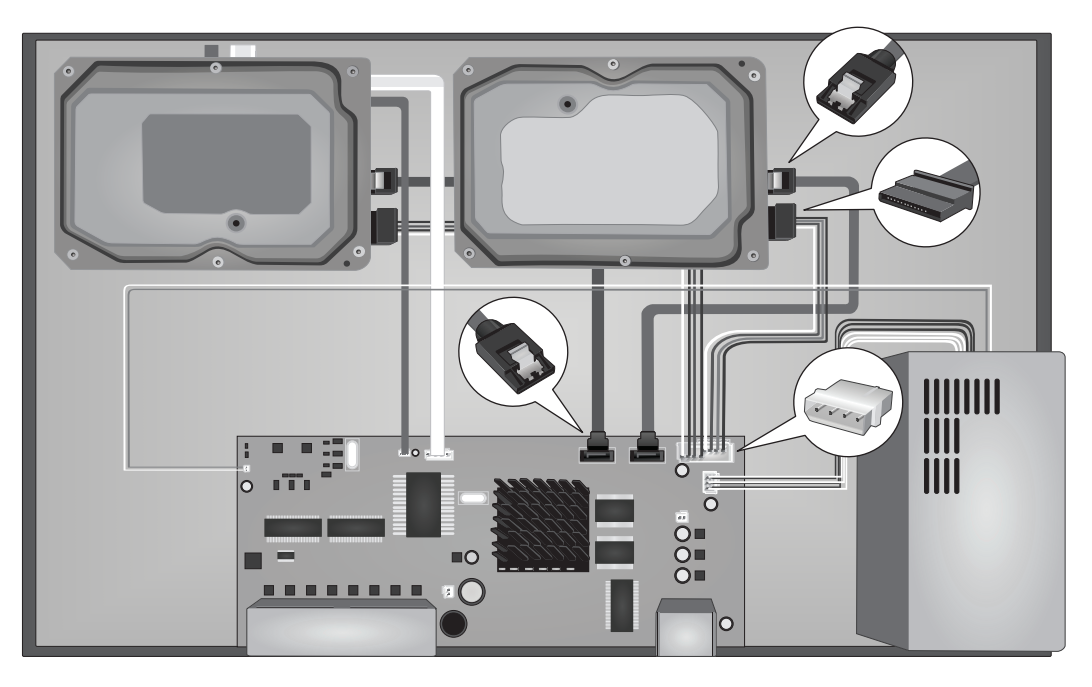

4. Instale os discos rígidos nas as baias do NVR usando os parafusos de fixação, parafusando da parte inferior do NVR para dentro do gabinete do disco rígido.

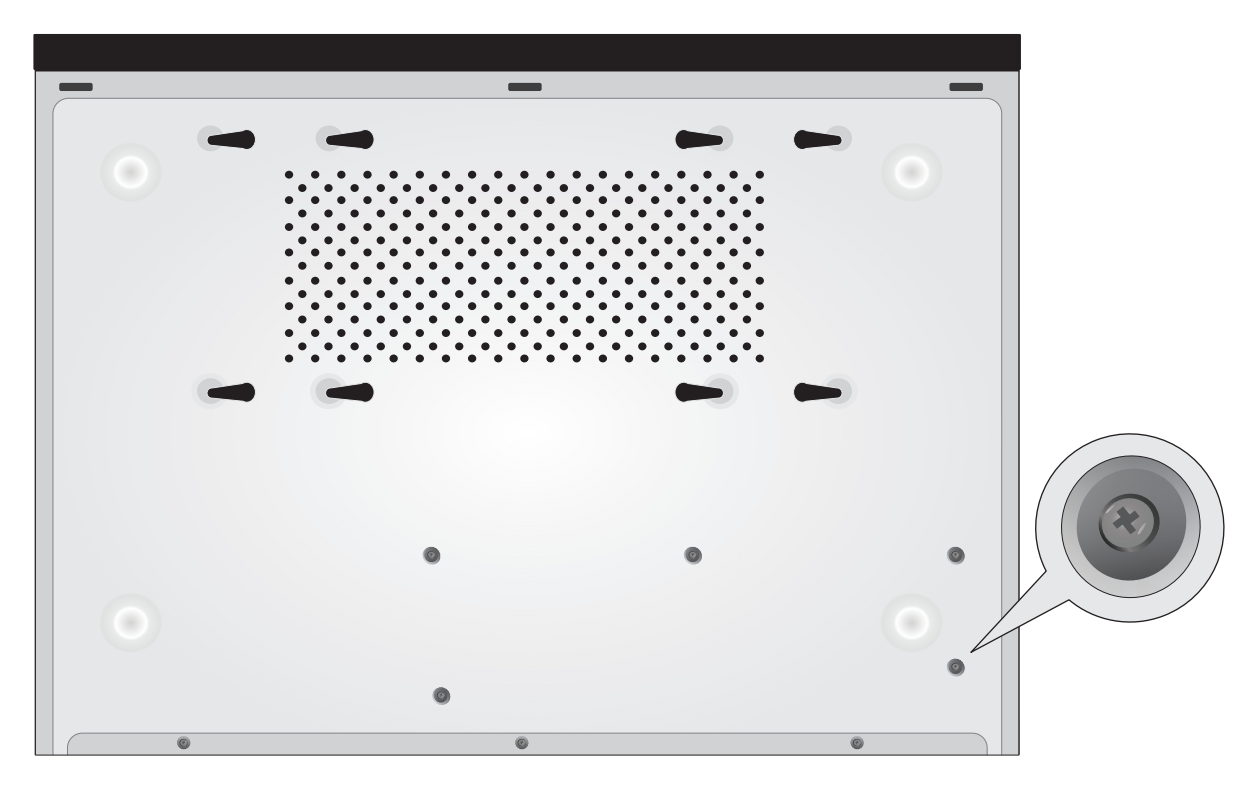

5. Deslize a tampa superior para trás no NVR, e reinstale os parafusos que prendem o painel no lugar.

# 2.2 Cabeamento

1. Conecte um cabo HDMI ou um cabo VGA (não incluído) do seu monitor para o HDMI ou porta VGA do NVR no painel traseiro.

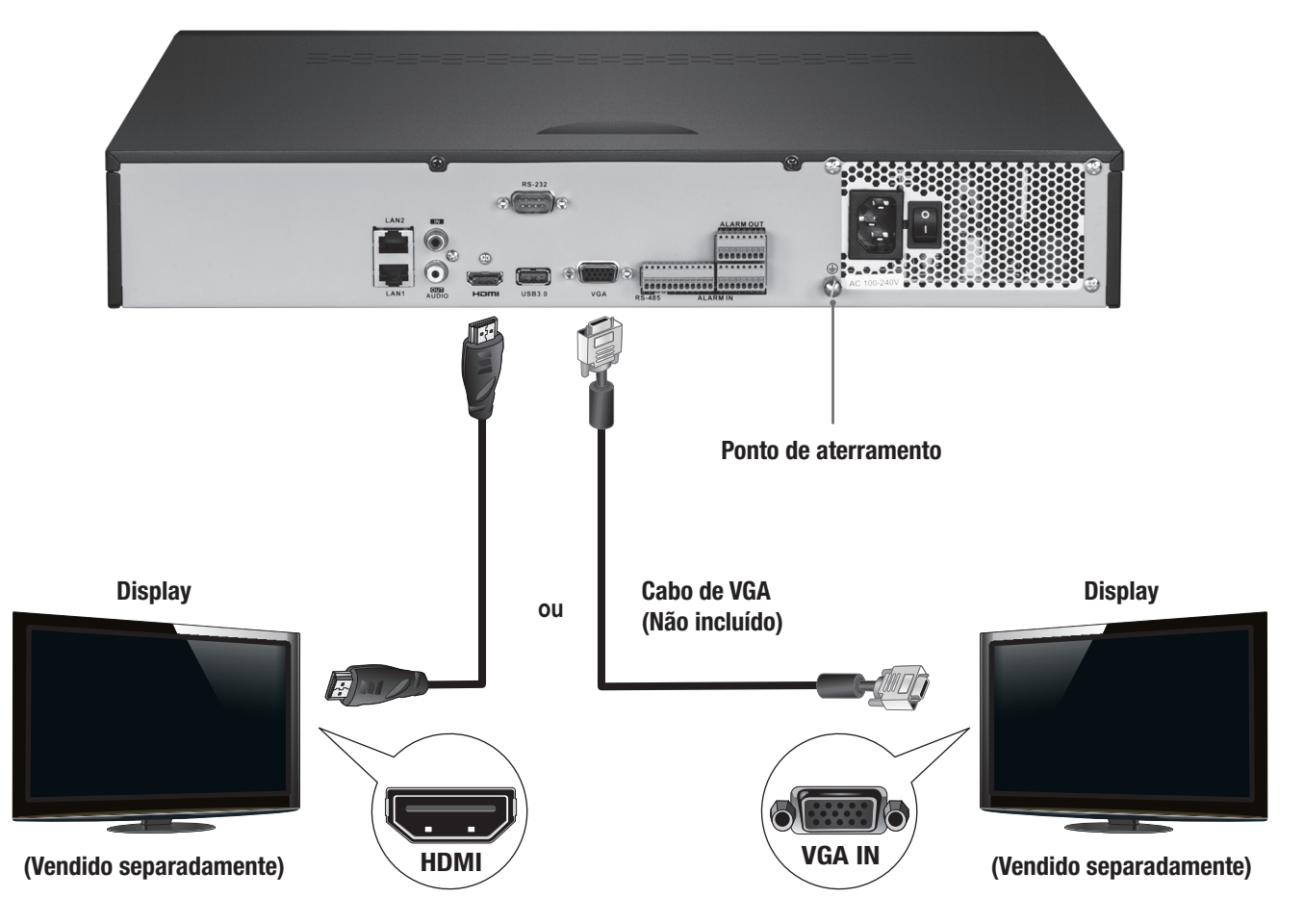

2. Conecte o mouse incluído na porta USB frontal ou traseira do NVR. Para facilitar a configuração, você também pode conectar um teclado USB (não incluído) ao NVR.

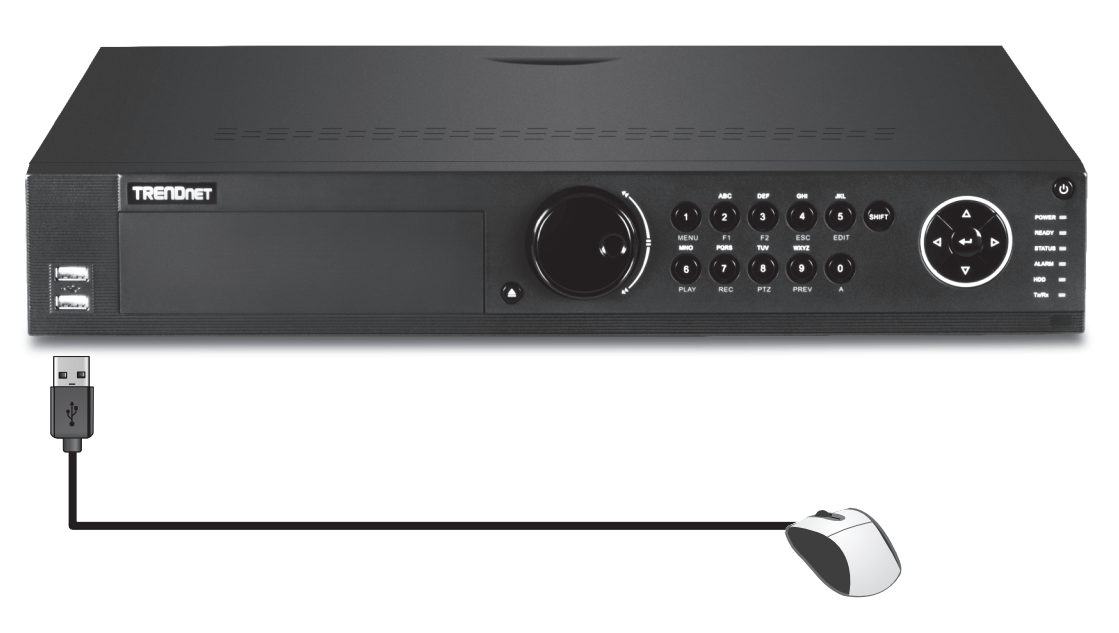

3. Conecte o cabo de rede na porta LAN1 e conecte a outra extremidade em sua rede .

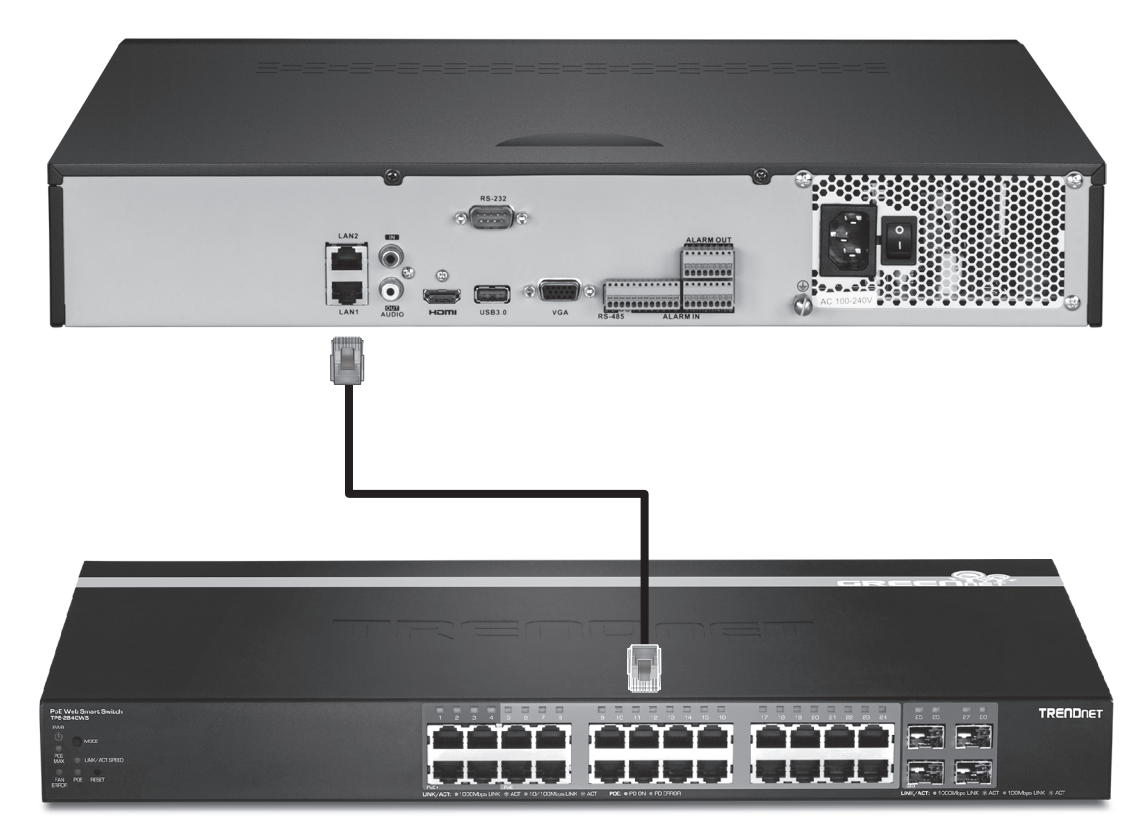

4. Fixe o adaptador de alimentação ou cabo de alimentação (painel traseiro) e ligue a unidade em uma tomada eléctrica.

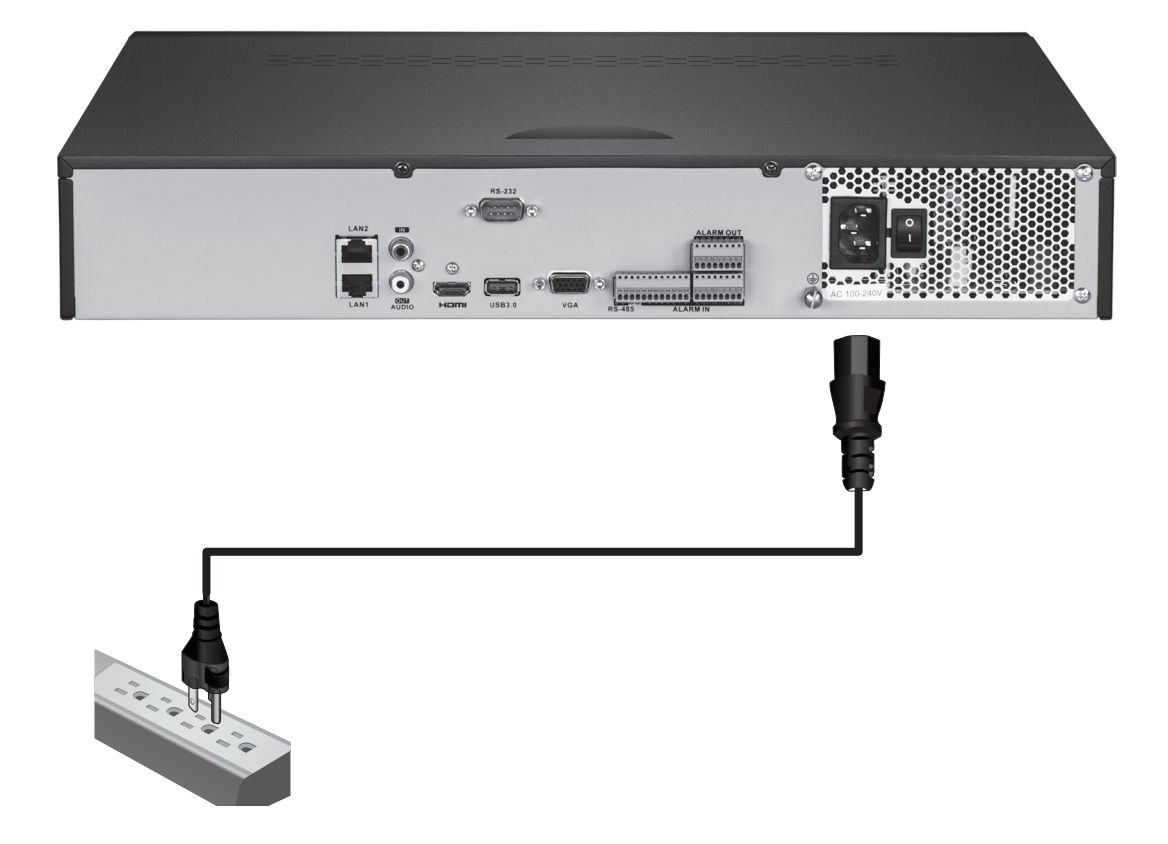

# 2.3 Configuração do Sistema

1. Ligue o NVR, alternando o interruptor de alimentação para a posição "on". Siga o assistente na tela para configurar o NVR. A primeira tela requer que você altere a senha, para fins de segurança a TRENDnet recomenda que você altere a senha padrão no NVR. Digite uma nova senha, confirme-a e clique em OK.

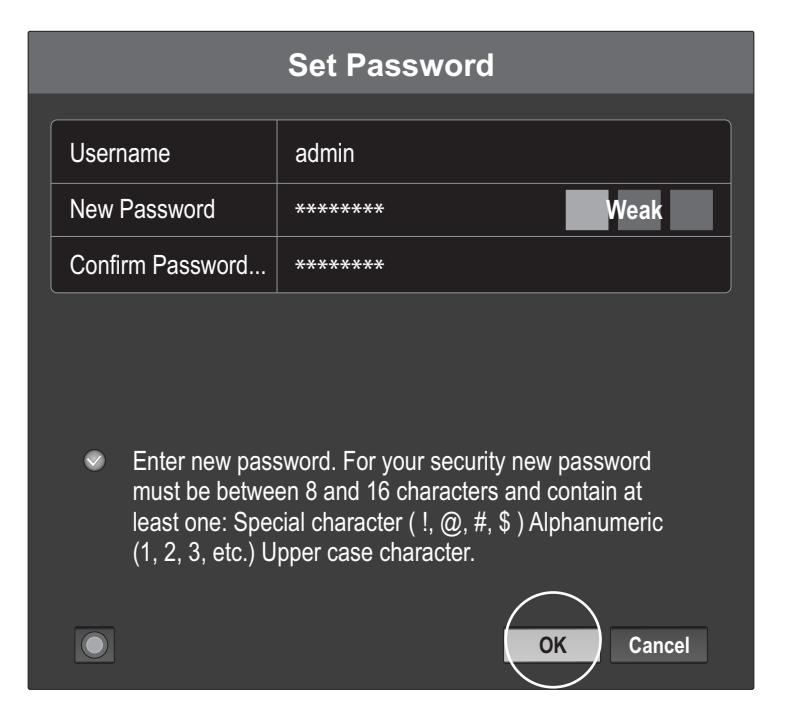

2. Selecione o idioma do Sistema, então clique em Apply (Aplicar).

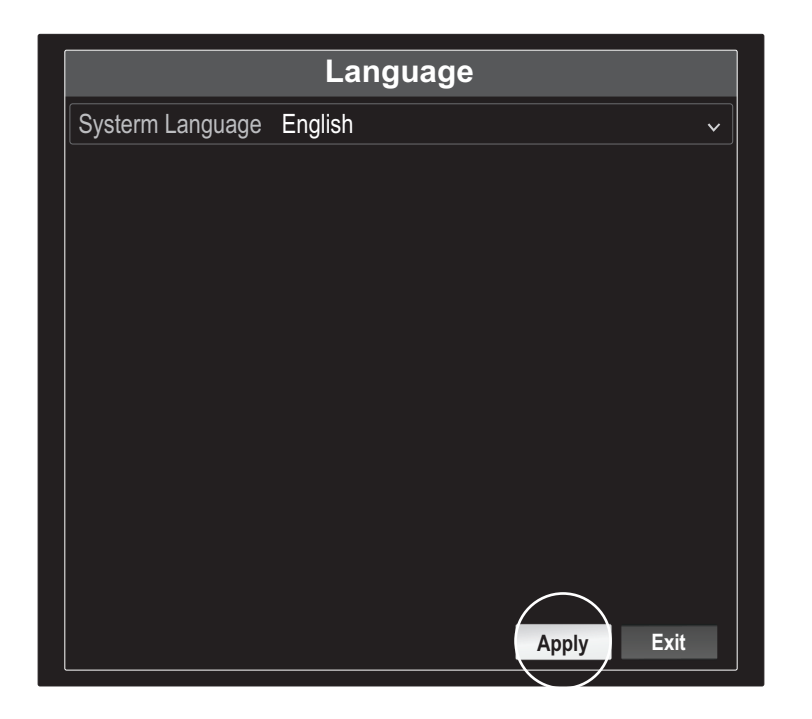

3. O assistente de configuração será iniciado cada vez que você reiniciar o NVR. Você pode desativar o assistente desmarcando "Iniciar o assistente quando o dispositivo inicia?" E clique em "Next" (Próximo).

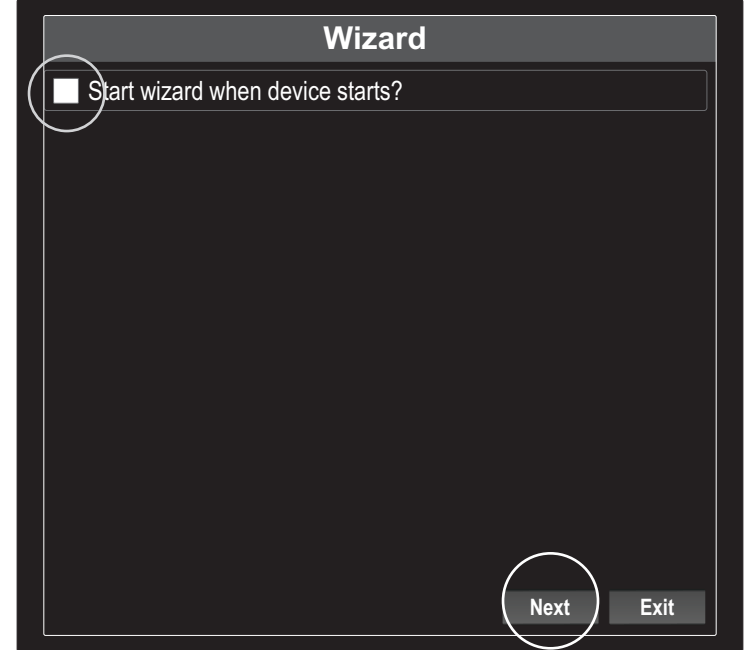

4. Digite a senha novamente e então clique em "Next" (Próximo).

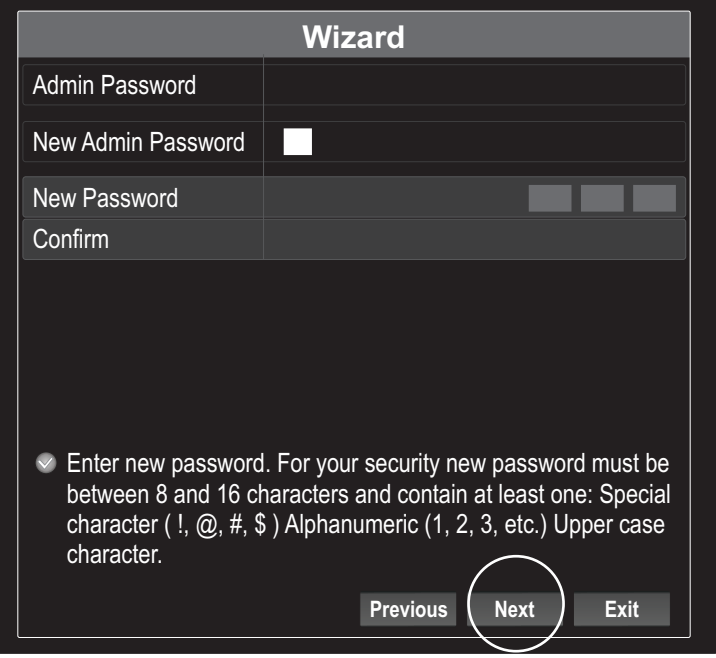

5. Defina a data e a hora no NVR e então clique em "Next" (Próximo).

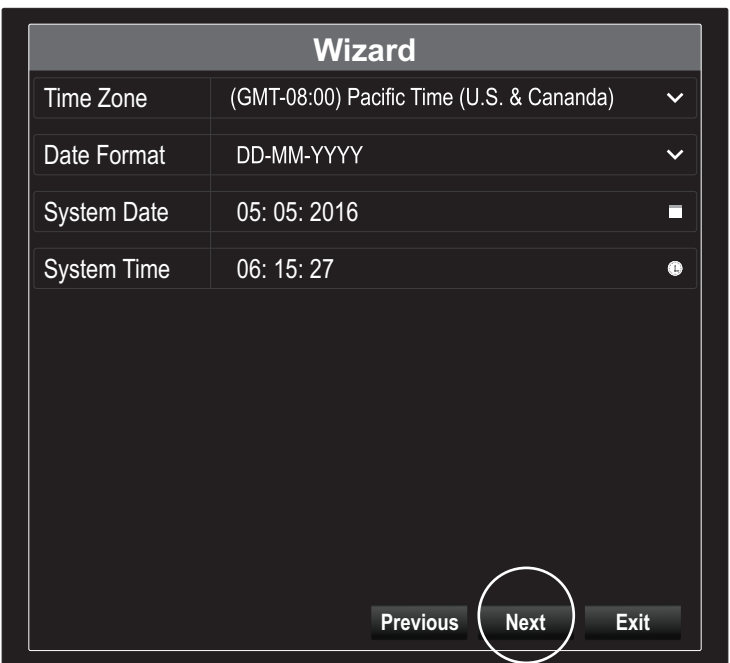

6. Configurar o endereço IPv4 do NVR, selecione DHCP para obter um endereço IP da sua rede, clique em "Next" (Próximo).

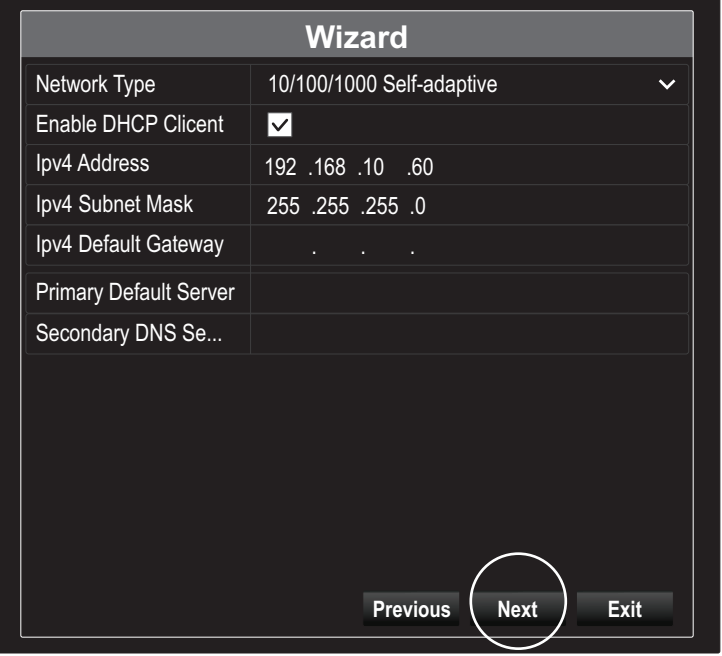

7. Configure os valores de porta desejados e informações de conta de DNS dinâmico, em seguida, clique em "Next" (Próximo).

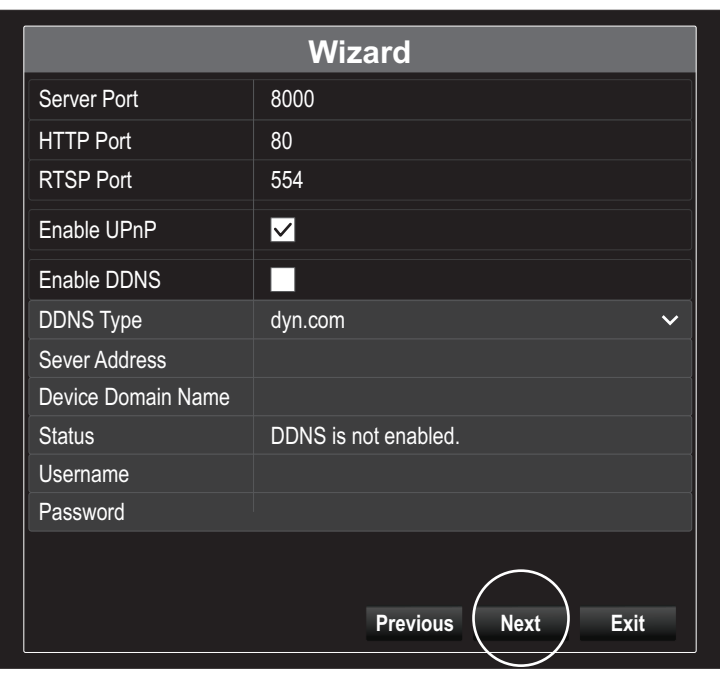

8. As unidades de disco instaladas devem ser inicializadas antes de usar. Clique no botão "Init" para inicializar as unidades.

| <b>Wizard</b>  |          |               |                 |             |             |
|----------------|----------|---------------|-----------------|-------------|-------------|
| $\blacksquare$ | Capacity | <b>Status</b> | Property        | <b>Type</b> | Free Space  |
| $\vee$ 1       | 149.02GB | Normal        | <b>RW</b>       | Local       | 0MB         |
|                |          |               |                 |             | Init        |
|                |          |               | <b>Previous</b> | OK          | <b>Exit</b> |

**PORTUGUÊS** 

9. Inicializar as unidades apagará todos os dados existentes. Clique em "OK" no aviso de pop-up e clique em "OK" após os drivers terminarem de inicializar para concluir o assistente de configuração.

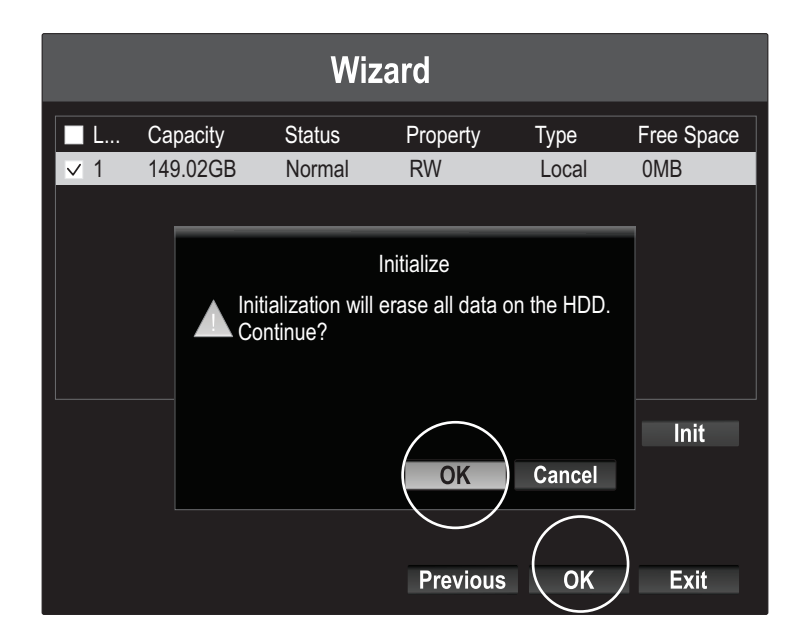

10. O NVR irá procurar na rede por câmeras disponíveis. Se suas câmeras não aparecerem, clique no botão "Procurar" para verificar novamente. Selecione as câmeras desejadas e clique em "Add" (Adicionar). Quando você terminar de adicionar as câmeras clique em "Next" (Próximo) .

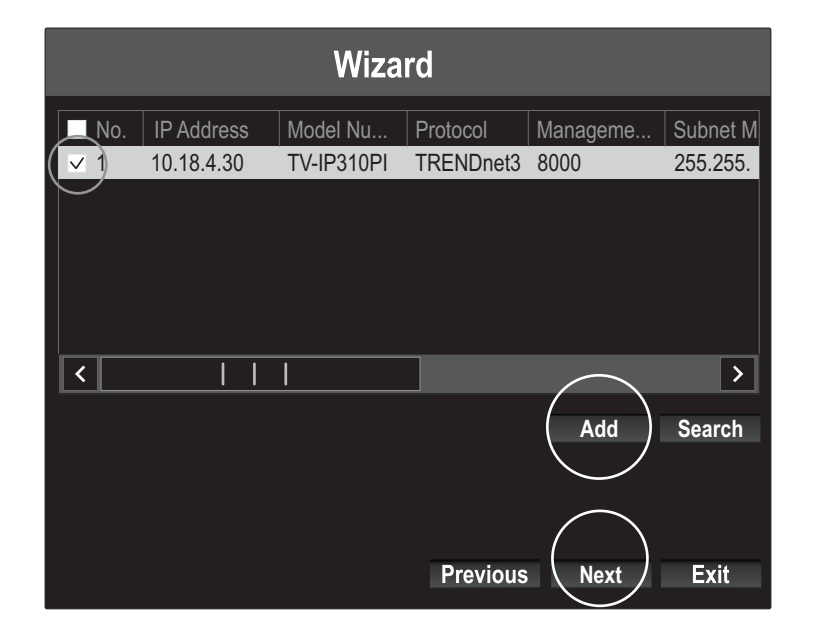

11. Configure o NVR para gravar continuamente ou para gravar eventos apenas quando detectar movimentos, em seguida, clique em "OK".

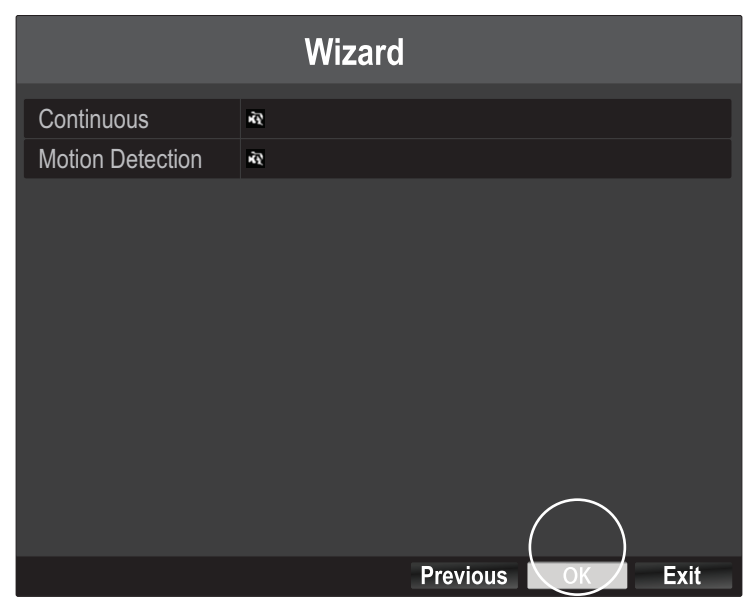

12. Parabéns! Você concluiu a configuração do NVR. Agora é possível visualizar câmeras ao vivo e acessar opções adicionais com o botão direito no visor para abrir o menu de configuração.

Nota: O acesso remoto ao NVR requer o encaminhamento de porta em seu roteador. Encaminhe as portas RTSP e HTTP em uso pelo NVR nas configurações do roteador para o NVR.

Digitalizar os códigos QR abaixo para instalar o aplicativo TRENDnet IPView no seu telefone.

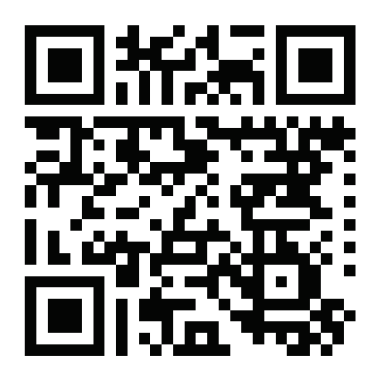

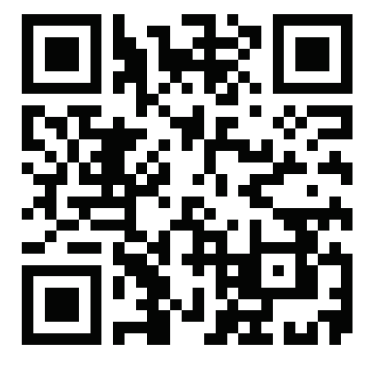

Android iOS

1. Abra TRENDnet IPView e toque na opção Add.

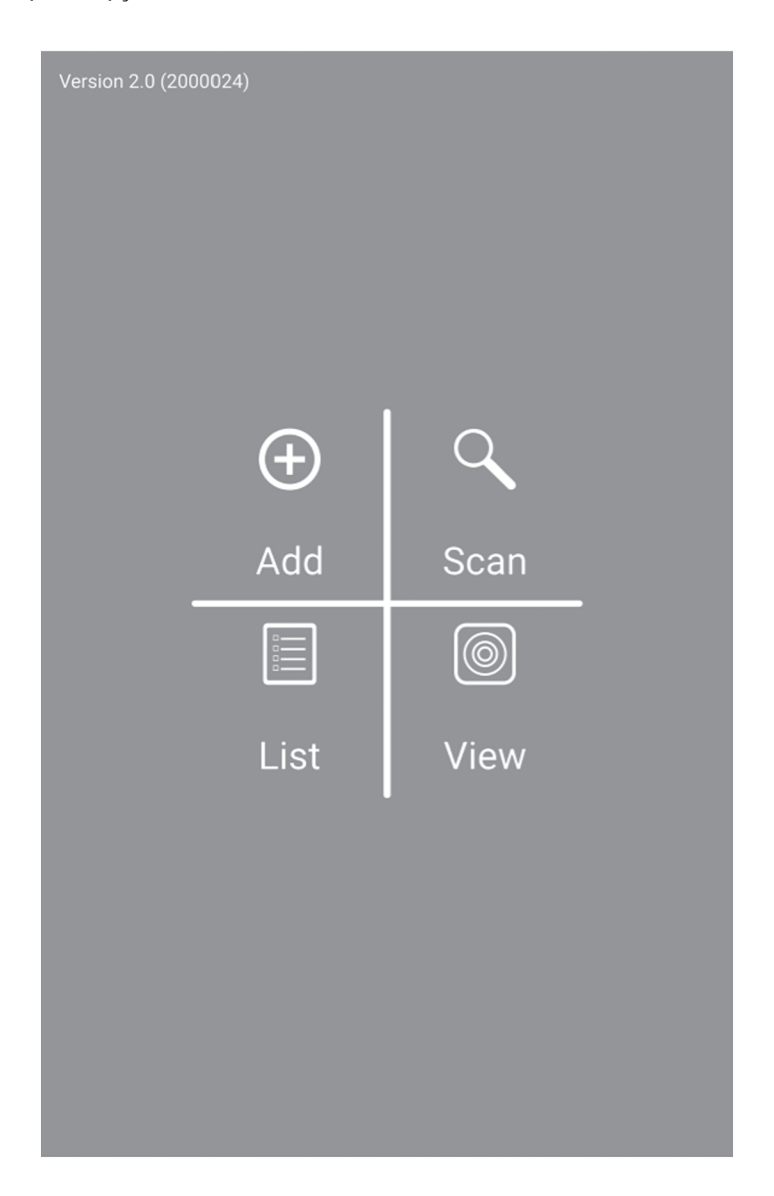

2. Digite o endereço IP do NVR (IP remoto), número da porta e informações de login, em seguida, toque no ícone

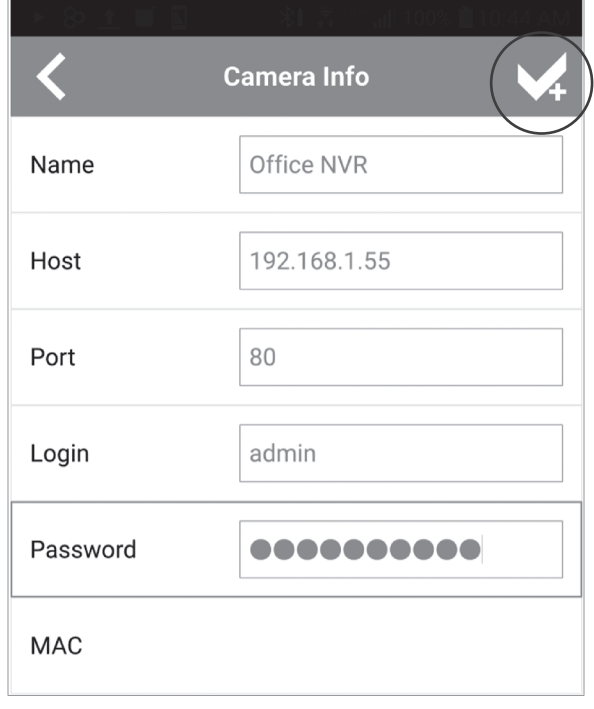

3. Toque na lista do menu e habilite o NVR específico e então toque em Connect (Conectar) para ver.

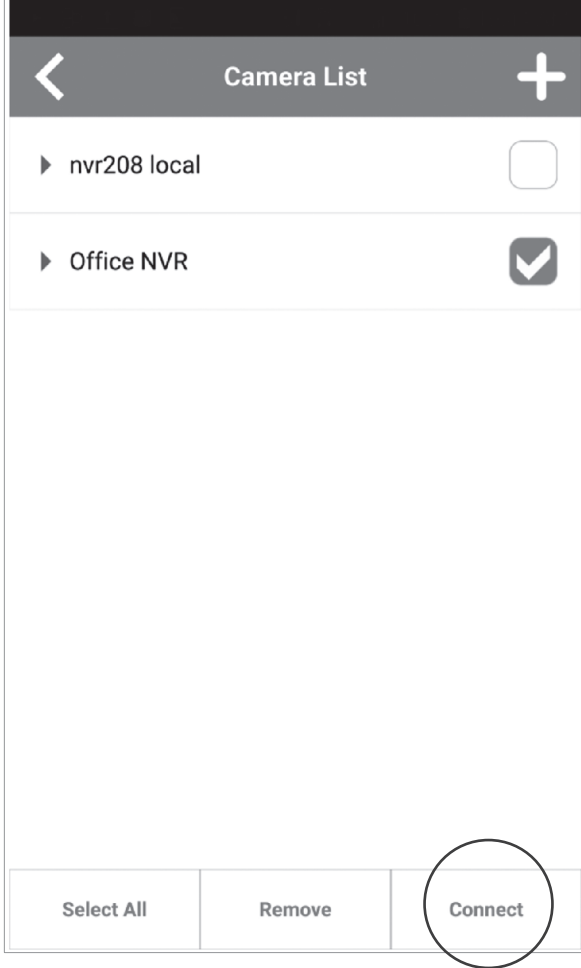

4. Câmeras adicionadas serão mostradas.

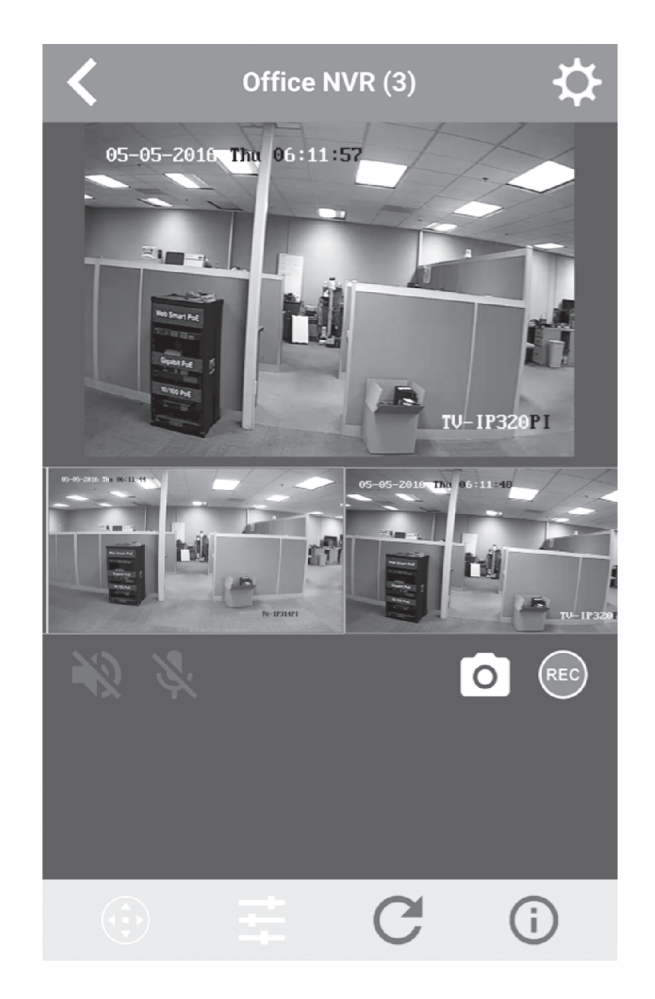

5. Configuração do App está completa.

Para informações mais detalhadas sobre a forma de gerenciar o NVR, por favor consulte o Guia do Usuário no CD-ROM.

### Notas de segurança

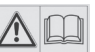

Antes de usar o dispositivo TRENDnet pela primeira vez, é essencial ler e entender todas as instruções de segurança e operação. Guarde as instruções em um local seguro para consultas futuras.

Alguns produtos TRENDnet são classificados para aplicações externas e podem suportar certas intempéries.

Consulte a classificação de proteção de entrada (IP) e o intervalo de temperatura e umidade operacionais.

### PERIGO devido à eletricidade

Advertência: Nunca abra os dispositivos TRENDnet. Isso gera risco de choque elétrico!

O dispositivo fica totalmente sem tensão apenas quando se retira o plugue da tomada da rede elétrica.

Não é necessária nenhuma manutenção física nos dispositivos TRENDnet.

Se ocorrer algum dano, desconecte o dispositivo TRENDnet da tomada e entre em contato APENAS com um técnico qualificado.

Dano é definido como:

- Se o plugue/cabo de energia estiver danificado
- Se o dispositivo foi submerso em líquido (ex.: chuva ou água, exceto produtos classificados para aplicações em ambientes externos)
- Se o dispositivo estiver inoperante
- Se houver danos no alojamento do dispositivo

Opere os dispositivos TRENDnet apenas usando uma fonte de alimentação da rede elétrica.

Para desconectar os dispositivos da rede elétrica, remova o dispositivo propriamente dito ou seu plugue da tomada da rede elétrica. A tomada da rede elétrica e todos os dispositivos da rede conectados devem ser acessíveis facilmente para que você possa puxar o plugue rapidamente da rede elétrica se necessário.

Os dispositivos TRENDnet são projetados para uso em ambientes internos apenas e em locais secos (exceto aqueles que são classificados para aplicações externas)

Para limpar um dispositivo TRENDnet, desconecte-o da rede elétrica primeiro e use apenas uma toalha seca.

### PERIGO devido ao superaquecimento

Nunca exponha os dispositivos TRENDnet ao calor extremo (por ex.: luz solar direta, fogo ou outras fontes de calor). Para produtos classificados para ambientes externos, instale o produto em um ambiente que esteja dentro dos seus intervalos de temperatura e umidade operacionais.

Não entrelace vários dispositivos TRENDnet.

Instale os dispositivos TRENDnet apenas em locais com ventilação adequada (as fendas e aberturas do alojamento são usadas para ventilação).

- Não cubra os dispositivos TRENDnet durante a operação.
- Não coloque nenhum objeto sobre os dispositivos TRENDnet.
- Não insira nenhum objeto estranho nas aberturas dos dispositivos TRENDnet.
- Não coloque dispositivos TRENDnet próximos de chamas abertas (ex.: fogo ou velas).
- Não exponha os dispositivos TRENDnet ao calor direto (ex.: radiadores ou luz solar direta).

#### **GPL/LGPL General Information**

This TRENDnet product includes free software written by third party developers. These codes are subject to the GNU General Public License ("GPL") or GNU Lesser General Public License<br>("LGPL"). These codes are distributed W of the GNU GPL and LGPL are included in the product CD-ROM.

Please also go to (http://www.gnu.org/licenses/gpl.txt) or (http://www.gnu.org/licenses/lgpl.txt) for specific terms of each license.

The source codes are available for download from TRENDnet's web site (http://trendnet.com/downloads/list\_gpl.asp) for at least three years from the product shipping date.

You could also request the source codes by contacting TRENDnet. 20675 Manhattan Place, Torrance, CA 90501, USA. Tel: +1-310-961-5500 Fax: +1-310-961-5511

#### **Informations générales GPL/LGPL**

Ce produit TRENDnet comprend un logiciel libre gratuit par des programmeurs tiers. Ces codes sont sujet à la GNU General Public License ("GPL" Licence publique générale GNU) ou à la GNU Lesser General Public License ("LGPL" Licence publique générale limitée GNU). Ces codes sont distribués SANS GARANTIE et sont sujets aux droits d'auteurs des programmeurs. TRENDnet ne fournit pas d'assistance technique pour ces codes. Les détails concernant les GPL et LGPL GNU sont repris sur le CD-ROM du produit.

Veuillez également vous rendre en (http://www.gnu.org/licenses/gpl.txt) ou en (http://www.gnu.org/licenses/lgpl.txt) pour les conditions spécifiques de chaque licence.

Les codes source sont disponibles au téléchargement sur le site Internet de TRENDnet web site (http://trendnet.com/downloads/list\_gpl.asp) durant au moins 3 ans à partir de la date d'expédition du produit.

Vous pouvez également demander les codes source en contactant TRENDnet. 20675 Manhattan Place, Torrance, CA 90501, USA. Tel: +1-310-961-5500 Fax: +1-310-961-5511

#### **Allgemeine Informationen zu GPL/LGPL**

Dieses Produkt enthält die freie Software "netfilter/iptables" (© 2000-2004 netfilter project http://www.netfilter.org) und die freie Software "Linux "mtd" (Memory Technology Devices) Implementation (© 2000 David Woodhouse), erstmals integriert in Linux Version 2.4.0-test 3 v. 10.07.2000 (http://www.kernel.org/pub/linux/kernel/v2.4/old-test-kernels/linux-2.4.0 test3.tar.bz2), sowie weitere freie Software. Sie haben durch den Erwerb dieses Produktes keinerlei Gewährleistungsansprüche gegen die Berechtigten an der oben genannten Software erworben; weil diese die Software kostenfrei lizenzieren gewähren sie keine Haftung gemäß unten abgedruckten Lizenzbedingungen. Die Software darf von jedermann im Quell-und Objektcode unter Beachtung der Lizenzbedingungen der GNU General Public License Version 2, und GNU Lesser General Public License (LGPL) vervielfältigt, verbreitet und verarbeitet werden.

Die Lizenz ist unten im englischsprachigen Originalwortlaut wiedergegeben. Eine nichtoffizielle Übersetzung in die deutsche Sprache finden Sie im Internet unter (http://www.gnu.de/documents/gpl-2.0.de.html). Eine allgemeine öffentliche GNU Lizenz befindet sich auch auf der mitgelieferten CD-ROM.

Sie können Quell-und Objektcode der Software für mindestens drei Jahre auf unserer Homepage www.trendnet.com im Downloadbereich (http://trendnet.com/langen/downloads/list\_gpl.asp). downloadend. Sofern Sie nicht über die Möglichkeit des Downloads verfügen können Sie bei TRENDnet.

20675 Manhattan Place, Torrance, CA 90501 -U.S.A -, Tel.: +1-310-961-5500, Fax: +1-310-961-5511 die Software anfordern.

#### **Información general sobre la GPL/LGPL**

Este producto de TRENDnet incluye un programa gratuito desarrollado por terceros. Estos códigos están sujetos a la Licencia pública general de GNU ("GPL") o la Licencia pública general limitada de GNU ("LGPL"). Estos códigos son distribuidos SIN GARANTÍA y están sujetos a las leyes de propiedad intelectual de sus desarrolladores. TRENDnet no ofrece servicio técnico para estos códigos. Los detalles sobre las licencias GPL y LGPL de GNU se incluyen en el CD-ROM del producto.

Consulte también el (http://www.gnu.org/licenses/gpl.txt) ó el (http://www.gnu.org/licenses/lgpl.txt) para ver las cláusulas específicas de cada licencia.

Los códigos fuentes están disponibles para ser descargados del sitio Web de TRENDnet (http://trendnet.com/downloads/list\_gpl.asp) durante por lo menos tres años a partir de la fecha de envío del producto.

También puede solicitar el código fuente llamando a TRENDnet. 20675 Manhattan Place, Torrance, CA 90501, USA. Tel: +1-310-961-5500 Fax: +1-310-961-5511

#### **Общая информация о лицензиях GPL/LGPL**

В состав данного продукта TRENDnet входит бесплатное программное обеспечение, написанное сторонними разработчиками. Это ПО распространяется на условиях лицензий GNU General Public License ("GPL") или GNU Lesser General Public License ("LGPL"). Программы распространяются БЕЗ ГАРАНТИИ и охраняются авторскими правами разработчиков. TRENDnet не оказывает техническую поддержку этого программного обеспечения. Подробное описание лицензий GNU GPL и LGPL можно найти на компакт-диске, прилагаемом к продукту.

В пунктах (http://www.gnu.org/licenses/gpl.txt) и (http://www.gnu.org/licenses/lgpl.txt) изложены конкретные условия каждой из лицензий.

Исходный код программ доступен для загрузки с веб-сайта TRENDnet (http://trendnet.com/downloads/list\_gpl.asp) в течение, как минимум, трех лет со дня поставки продукта.

Russian Technical Support: 7 (495) 276-22-90 Телефон технической поддержки: 7 (495) 276-22-90

Кроме того, исходный код можно запросить по адресу TRENDnet. 20675 Manhattan Place, Torrance, CA 90501, USA. Tel: +1-310-961-5500 Fax: +1-310-961-5511

#### **GPL/LGPL informações Gerais**

Este produto TRENDnet inclui software gratuito desenvolvido por terceiros. Estes códigos estão sujeitos ao GPL (GNU General Public License) ou ao LGPL (GNU Lesser General Public License). Estes códigos são distribuídos SEM GARANTIA e estão sujeitos aos direitos autorais dos desenvolvedores. TRENDnet não presta suporte técnico a estes códigos. Os detalhes do GNU GPL e do LGPL estão no CD-ROM do produto. Favor acessar http://www.gnu.org/licenses/gpl.txt ou http://www.gnu.org/licenses/lgpl.txt para os termos específicos de cada licença.

Os códigos fonte estão disponíveis para download no site da TRENDnet (http://trendnet.com/langen/downloads/list\_gpl.asp) por pelo menos três anos da data de embarque do produto.

Você também pode solicitar os códigos fonte contactando TRENDnet, 20675 Manhattan Place, Torrance, CA 90501, USA.Tel: +1-310-961-5500, Fax: +1-310-961-5511.

#### **GPL/LGPL üldinformatsioon**

See TRENDneti toode sisaldab vaba tarkvara, mis on kirjutatud kolmanda osapoole poolt. Koodid on allutatud GNU (General Public License) Üldise Avaliku Litsentsi (GPL) või GNU (Lesser General Public License) ("LGPL") Vähem Üldine Avalik Litsentsiga. Koode vahendatakse ILMA GARANTIITA ja need on allutatud arendajate poolt. TRENDnet ei anna koodidele tehnilist tuge. Detailsemat infot GNU GPL ja LGPL kohta leiate toote CD-ROMil. Infot mõlema litsentsi spetsiifiliste terminite kohta leiate (http://www.gnu.org/licenses/gpl.txt) või (http://www.gnu.org/licenses/lgpl.txt).

Infot mõlema litsentsi spetsiifiliste terminite kohta leiate (http://www.gnu.org/licenses/gpl.txt) või (http://www.gnu.org/licenses/lgpl.txt). Lähtekoodi on võimalik alla laadida TRENDneti kodulehelt (http://trendnet.com/langen/downloads/list\_gpl.asp) kolme aasta jooksul alates toote kättesaamise kuupäevast.

Samuti võite lähtekoodi paluda TRENDneti'lt, 20675 Manhattan Place, Torrance, CA 90501, USA. Tel: +1-310-961-5500, Fax: +1-310-961-5511.

#### Limited Warranty

TRENDnet warrants its products against defects in material and workmanship, under normal use and service, for the following length of time from the date of purchase.Warranty: 2 year limited warranty (When Applicable: 1 year warranty for power adapter, power supply, and cooling fan components.) Visit TRENDnet.com to review the full warranty policy, rights, and restrictions for this product.

#### Garantie Limitée

TRENDnet garantit ses produits contre les défauts matériels et de fabrication, dans des conditions normales d'utilisation et de service, pour les durées suivantes, à compter de la date de leur achat. Limitée: 2 ans de garantie limitée (Si applicable: 1 an de garantie sur l'adaptateur secteur, l'alimentation en énergie et les composants du ventilateur de refroidissement.) Visitez TRENDnet.com pour lire la politique complète de garantie,les droits et les restrictions s'appliquant à ce produit.

#### Begrenzte Garantie

TRENDnet garantiert, dass seine Produkte bei normaler Benutzung und Wartung während der nachfolgend genannten Zeit ab dem Kaufdatum keine Material- und Verarbeitungsschäden aufweisen. Garantie: 2-Jahres-Garantie (Soweit zutreffend: 1 Jahr Garantie für Netzteil, Stromkabel und Ventilator.) Alle Garantiebedingungen, Rechte und Einschränkungen für dieses Produkt finden Sie auf TRENDnet.com.

#### Garantía Limitada

TRENDnet garantiza sus productos contra defectos en los materiales y mano de obra, bajo uso y servicio normales, durante el siguiente periodo de tiempo a partir de la fecha de compra. Garantía: 2 años (Cuando proceda: 1 año de garantía para componentes de adaptadores de corriente, fuente de alimentación y ventiladores de refrigeración.) Visite TRENDnet.com para revisar la política de garantía, derechos y restricciones para este producto.

#### Ограниченная гарантия

Гарантия компании TRENDnet распространяется на дефекты, возникшие по вине производителя при соблюдении условий эксплуатации и обслуживания в течение установленного периода с момента приобретения (Продукт:Ограниченная гарантия:Двухлетняя ограниченная гарантия (Распространяется:На протяжении 1 года на силовые адаптеры, источники питания и компоненты вентилятора охлаждения. Полную версию гарантийных обязательств, а также права пользователя и ограничения при эксплуатации данного продукта смотрите на вебсайте www.trendnetrussia.ru

#### Garantia Limitada

TRENDnet garante seus produtos contra defeitos em material e mão de obra, sob condições normais de uso e serviço,pelo seguinte tempo a partir da data da compra.Garantia: Garantia limitada de 2 anos. (Quando aplicável: 1 ano de garantia para adaptador de tensão, fonte e componentes de ventoinhas). Visite TRENDnet.com para conhecer a política de garantia completa, direitos e restrições para este produto.)

#### Piiratud garantii

TRENDneti tavatingimustes kasutatavatel ja hooldatavatel toodetel on järgmise ajavahemiku jooksul (alates ostukuupäevast) tootmis-ja materjalidefektide garantii. garantii: 2-aastane piiratud garantii. (Garantii kohaldatakse: toiteadapteri, toiteallika ja jahutusventilaatori osadel on 1-aastane garantii.) Täisgarantii põhimõtete, õiguste ja piirangute kohta leiate lisateavet saidilt TRENDnet.com.

#### Гарантія компанії

Гарантія компанії TRENDnet поширюється на дефекти,що виникли з вини виробника,при дотриманні умов експлуатації та обслуговування протягом встановленого періоду з моменту придбання. (Продукт:Обмежена гарантія: 3 роки обмеженої гарантії (Поширюється:Протягом 1 року на силові адаптери, джерела живлення і компоненти вентилятора охолодження) Повну версію гарантійних зобов'язань,а також права користувача та обмеження при експлуатації даного продукту дивіться на вебсайті TRENDnet.com.

#### **Certifications**

This device can be expected to comply with Part 15 of the FCC Rules provided it is assembled in exact accordance with the instructions provided with this kit.

Operation is subject to the following conditions:

(1) This device may not cause harmful interference

(2) This device must accept any interference received including interference that may cause undesired operation.

> **FC** C F

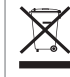

Waste electrical an electronic products must not be disposed of with household waste. Please recycle where facilities exist. Check with your Local Authority or Retailer for recycling advice.

### Technical Support

If you have any questions regarding the product installation, please contact our Technical Support. Toll free US/Canada: 1-866-845-3673 Regional phone numbers available at www.trendnet.com/support

#### TRENDnet

20675 Manhattan Place Torrance, CA 90501 USA

Applies to PoE Products Only: This product is to be connected only to PoE networks without routing to the outside plant.

#### **Note**

The Manufacturer is not responsible for any radio or TV interference caused by unauthorized modifications to this equipment. Such modifications could void the user's authority to operate the equipment.

#### **Advertencia**

En todos nuestros equipos se mencionan claramente las caracteristicas del adaptador de alimentacón necesario para su funcionamiento. El uso de un adaptador distinto al mencionado puede producir daños fisicos y/o daños al equipo conectado. El adaptador de alimentación debe operar con voltaje y frecuencia de la energia electrica domiciliaria exitente en el pais o zona de instalación.

#### Product Warranty Registration

Please take a moment to register your product online. Go to TRENDnet's website at: www.trendnet.com/register